## **Веб-интерфейс Пользователя**

Для каждого Пользователя «ИКС» автоматически создается персональная страница. Вид отображаемой страницы зависит от назначенной [роли](https://doc-old.a-real.ru/doku.php?id=roles50):

- **Администратор**. Не имеет персональной страницы, так как имеет полный доступ к webинтерфейсу «ИКС».
- **Роль1**. При создании данной роли в правах доступа, в блоке «Администратор группы», установлен флаг «Просмотр дочерних пользователей».

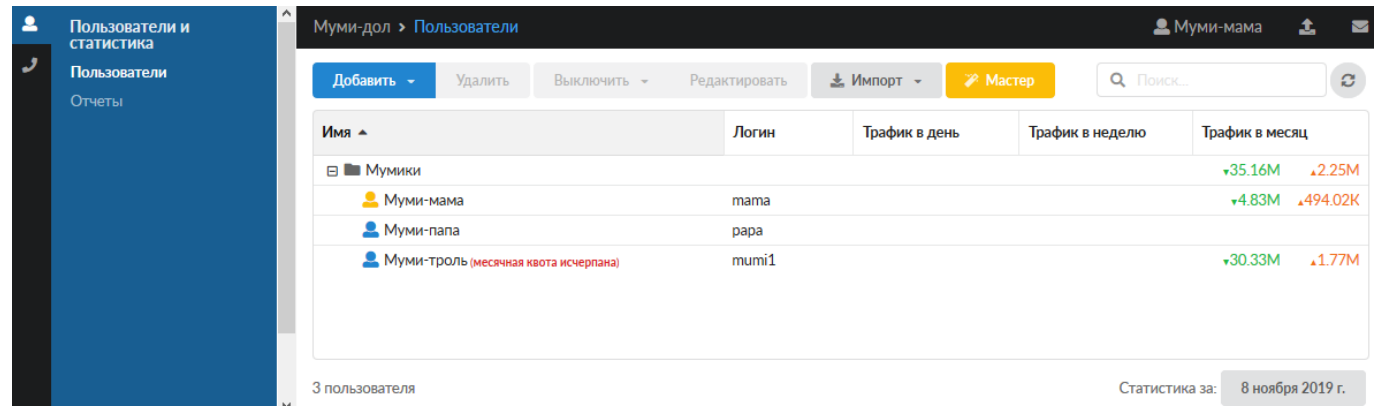

**Роль2**. При создании данной роли в правах доступа, в блоке «Администратор группы», НЕ установлен флаг «Просмотр дочерних пользователей».

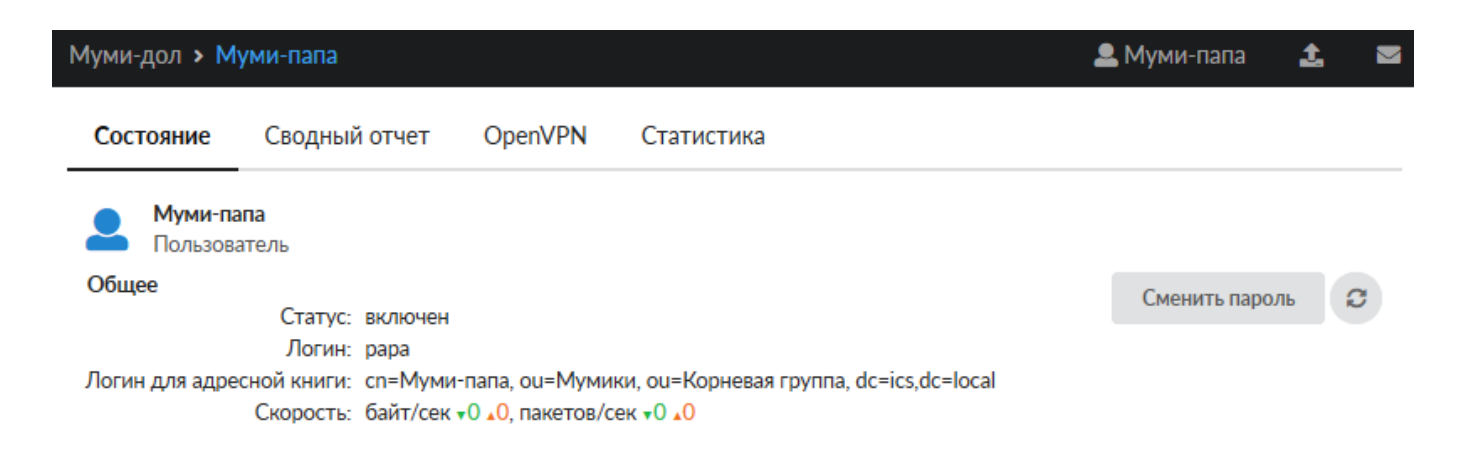

Действия доступные для каждой роли, зависят от выданных привилегий роли.

**Флаг «Просмотр звонков дочерних пользователей».** Данный флаг может быть установлен у роли - Роль1. При его установке в web-интерфейсе появится пункт меню «Телефония», в нем «Журнал звонков», а отображаться будут лишь те звонки, у которых хотя бы в одном из столбцов «Источник», «Назначение», «Ответил» будут дочерние Пользователи роли Роль1.

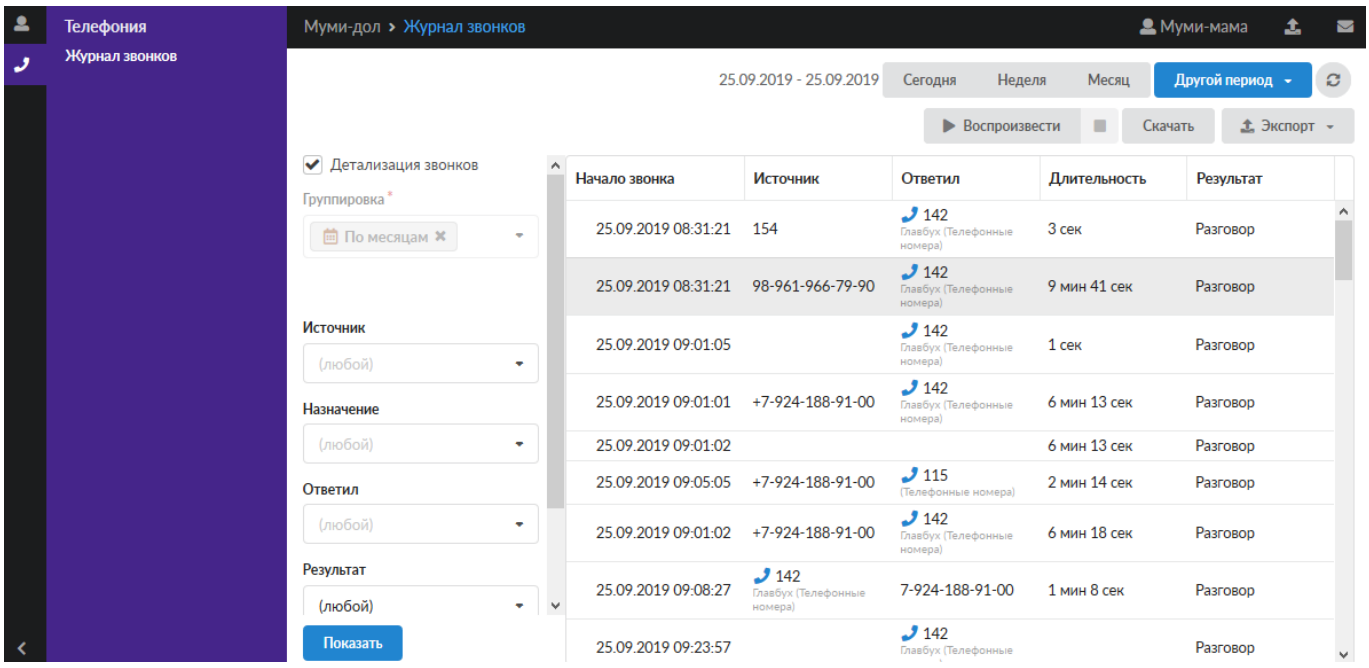

From: <https://doc-old.a-real.ru/> - **Документация**

Permanent link: **[https://doc-old.a-real.ru/doku.php?id=ics70:user\\_gui&rev=1573395842](https://doc-old.a-real.ru/doku.php?id=ics70:user_gui&rev=1573395842)**

Last update: **2020/01/27 16:28**

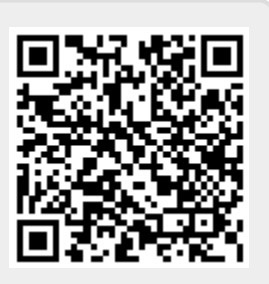